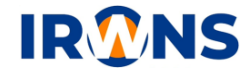

# **Infrastruktur Jaringan Menggunakan** *Server Web Hosting* **Centos 6 Sebagai** *Server* **Aplikasi Monitoring Perkebunan**

**Fahmi Shihabuddin Zakaria<sup>1</sup> , Mohammad Farid S<sup>2</sup> , Griffani Megiyanto R<sup>3</sup>**

*1,2,3Jurusan Teknik Elektro, Politeknik Negeri Bandung, Bandung 40012 E-mail : fahmi.shihabuddin.tcom17@polban.ac.id, mfarids@ polban.ac.id, griffani.megiyanto@polban.ac.id*

#### **ABSTRAK**

Indonesia merupakan wilayah yang kaya akan sumberdaya alam, banyak sekali warga negara indonesia yang bergantung pada sumberdayanya seperti petani. Bagi pemilik lahan perlu pengamanan bagi lahan perkebunannya dari kejahatan-kejahatan manusia, dengan kondisi dimana perkebunan yang di awasi sangatlah luas seperti perkebunan jati atau teh yang biasanya tidak terdapat sinyal internet. Maka dari itu salah satu solusi dari permasalahan tersebut ialah membuat sistem yang dapat memonitor lahan perkebunan yang dapat diakses pemilik kapan saja, dengan membuat perangkat *camera trap* yang dipasang di kawasan perkebunan dan di transmiskan menggunakan DTN (*Delay Tolerant Network*) ataupun UDP (*User Datagram Protocol* ) dan datanya akan dikirim menuju titik pusat dan akan diambil menggunakan *drone* menuju kawasan yang memiliki sinyal untuk dikirim menuju *Server* yang berada di internet.informasi akan ditampilkan pada aplikasi *websitebase* yang dapat di akses pada *browser Gadget* pemilik lahan. Tujuan yang dituju ialah membangun server untuk aplikasi monitoring perkebunan yang merupakan suatu cara memanfaatkan teknologi untuk membatu mengelola perkebunan dan terjaga aman. Sistem yang akan dibuat pada bagian server *webhosting* ialah aplikasi pengirim otomatis menggunakan python yang akan dijalankan pada raspberry dan pada *server* akan menggunakan bootsrap sebagai *framework website*. *Server* akan menggunakan OS CentOS6 *server* dan terletak di *cloud*. Hasil dari sistem yang dibuat merupakan server cloud yang telah terbangun dengan aplikasi monitoring perkebunan.

#### **Kata Kunci**

*Bootstrap, Cloud Server, Monitoring, Python, Website* 

# **1. PENDAHULUAN**

Menjaga kualitas panen yang terbaik dan terjaga aman merupakan sebuah keinginan bagi setiap petani agar harga jual yang lebih tinggi dalam hal itu banyak sekali faktor faktor yang dapat mengancam kualitas panen dan keamanan yaitu ancaman hamahama yang menggangu pertumbuhan tanaman, tanaman tanaman yang menjadi parasit bagi tanaman petani, serata ada pula yang mengancam keamanan kebun seperti orang orang yang ingin merusak ataupun mengambil hasil panen tanpa izin yang dapat merugikan petani. Maka perlunya sebuah sistem keamanan yang dapat bekerja selama 24 jam di perkebunakan agar perkebunan dapat aman terkendali dan mudah di akses oleh petani dimanapun dan kapanpun.

Dengan berkembangnya teknologi dan jaringan internet yang dapat di gunakan dimana saja merupakan hal yang dapat di manfaatkan oleh petani ataupun pengembang teknologi pertanian. Dengan memanfaatkan sebuah teknologi di buatnya Server sebuah aplikasi untuk memonitoring pertaniannya. Teknologi yang digunakan adalah cloud computing yang dibuat sebagai server agar tidak memerlukan server fisik dan perawatan pada fisiknya. server cukup di remote dari jarak jauh mengunakan SSH. Setelah server terbangun maka membuat sebuah aplikasi monitoring dan mengatur seluruh masukan yang akan di-monitoring pada aplikasi monitoring. Agar aplikasi lebih fleksibel pula, maka aplikasi di buat dengan berbasis website agar aplikasi dapat diakses menggunakan PC ataupun smartphone.

Adapun beberapa karya sebelumnya yang telah membuat sistem monitoring perkebunan dengan berbagai metode. Seperti yang sudah dibuat oleh T. S. Leven, T. Rismawan dan I Nirmala dengan membangun sistem monitoring dan peringatan dini kebakaran hutan serta lahan gambut berbasis arduino dengan antarmuka website dan Short Message Service (SMS)[1]. Sistem berfokus pada peringakan kebakaran pada hutan dan lahan gambut yang akan dapat di monitoring melalui website ataupun SMS Gateway.

Kemudian sistem monitoring pengumpulan getah karet berbasis SMS Gateway pada petani karet di desa surya adi kabupaten oki provinsi sumatera

selatan yang dibuat oleh M. Amelia berfokus pada setiap pengumpul getah karet memasukan data hasil pengumpulan getahkaret pada sebuat Personal Computer (PC) yang akan mengirim pada pemilik kebun menggunakan SMS Gateway [2].

# **2. METODOLOGI**

Persiapan diperlukan untuk merencanakan seluruh projek agar lebih terstruktur dan teratur. Dengan begitu pengerjaan akan lebih efisien dan dapat memudahkan untuk melakukan troubleshooting pada projek pembuatan Server web hosting menggunakan CentOS 6 untuk aplikasi monitoring perkebunan.

Pada subbab persiapan akan membahas mengenai apa saja yang harus di persiapkan dari awal membuat aplikasi yang mengirimkan data secara otomatis dari sumber informasi hingga menampilkan informasi tersebut melalui website untuk simulasi maupun untuk melaksanakan realisasi .Pada Gambar1. yang menjelaskan blok-blok diagram yang akan di simualasikan dan di realisasikan.

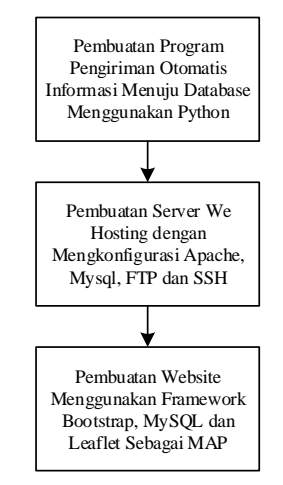

Gambar 1. Blok-blok diagram

# **2.1. Program Pengiriman Data Otomatis**

Program pengiriman data otomatis akan dibuat menggunakan bahasa pemograman Python 2 dengan modul python-mysqld dan python-mysql.connector untuk menghubungkan antara raspberry yang menggunakan bahasa python dengan database Server yang digunakan pada web Server.

Program pengiriman data otomatis akan di operasikan pada sebuah raspberry pi yang berfungsi untuk mengumpulkan data dari tiap node yang berada pada perkebunan dan data serta informasinya akan dikirim langsung menuju database yang berada pada Server Web Hosting. Pada Gambar 2. menjelaskan flowchart program pengiriman otomatis informasi menuju database.

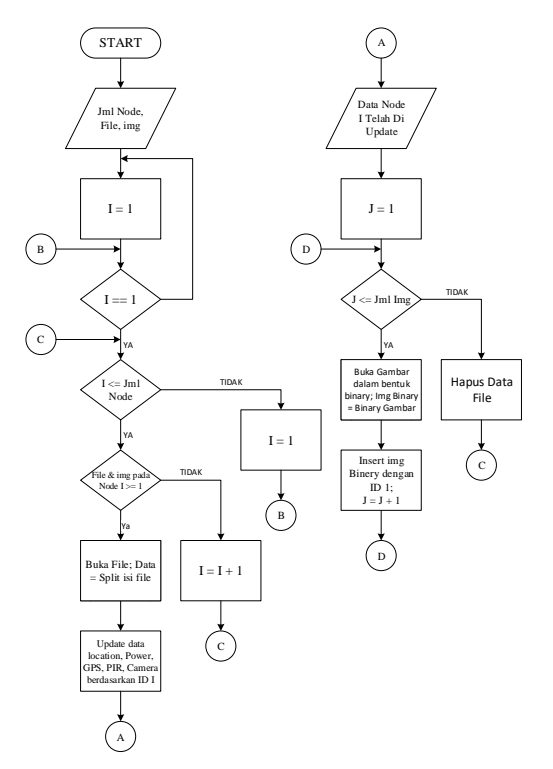

Gambar 2. *Flowchart* program pengirim otomatis data

## **2.2. Server Web Hosting**

Server Web Hosting yang akan dibangun menggunakan Server cloud yang disewa dari Nusa.id. Pada sistem yang dibangun, Server web hosting akan diinstall sistem operasi CentOS 6 Server. Pada Server nantinya akan di install dan konfigurasi paket paket yang akan menunjang pembuatan web hosting ialah php, httpd, bind, mysql, ftp, dan sshd.

Persiapan pada simulasi akan menggunakan Server local dengan mengguakan xampp pada personal computer. Dengan menjalankan mysql dan apache untuk mengsimulasikan webhosting.

# **2.3. Perancangan Website**

Perancangan tampilan website yang akan dibuat akan terbagi menjadi 4 tampilan yaitu tampilan login, admin, index dan node. Secara detail-nya seperti pada Gambar 3.

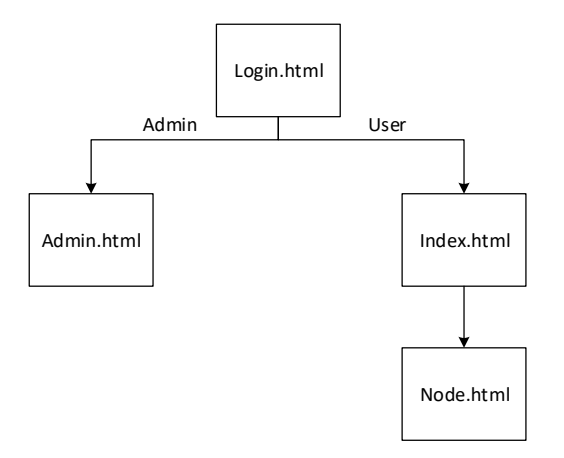

Gambar 3. Rancangan *Website*

Website akan dibuat menggunakan framework bootstrap dan database menggunakan mysql.

#### **3. REALISASI PERANGKAT**

#### **3.1. Konfigurasi Server Cloud**

Pada bagian realisasi akan dilakukannya instalasi Server cloud yang telah di sewa di Nusa.id. Oleh penyedia layanan telah di konfigurasi SSH Server untuk di remote dan di install-kan sistem operasi CentOS 6. Pada Gambar 4. dapat dilihat topologi realisasi yang akan di implementasikan.

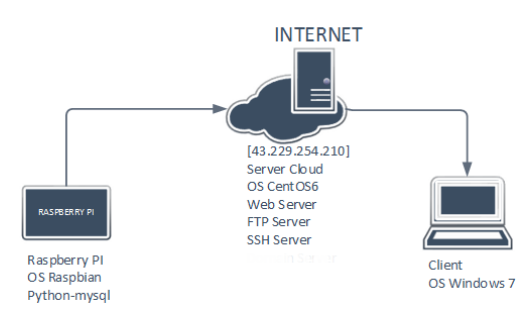

Gambar 4. Topologi Realisasi

#### **3.2. Pengiriman Data Otomatis**

Program pengirim data otomatis menggunakan bahasa python memerlukan beberapa paket yang mengharuskan untuk menginstallnya ialah pythonmysqldb dan python-mysql.connector yang berfungsi untuk menghubungkan python dengan mysql sebagai database.

Pada pembuatan program pengirim data menuju database otomatis dapat mengikuti Flowchart Gambar 2. dengan menerapkannya dengan menggunakan bahasa python dengan beberapa fungsinya. Seperti pada Gambar 5

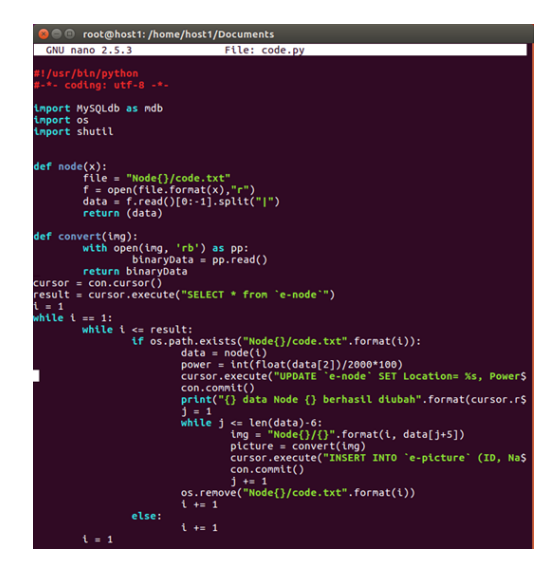

Gambar 5. Code pengirfiman otomatis

Aplikasi code.py ini akan dijalankan pada raspberry PI yang memiliki inforamasi yang akan dikirim kan menuju *cloud server.*

#### **3.3. Pemasangan Website**

*Website* di masukan kedalam *server web hosting* yang telah di buat pada colud server. Setelah *website*  di pasang maka buka *website* dengan memanggil ip *server* pada *browser.* Pada Gambar 6. Merupakan tampian *dashboard website-*nya pada *smartphone* dan Gambar 7 merupakan tampian *dashboard* pada personal komputer.

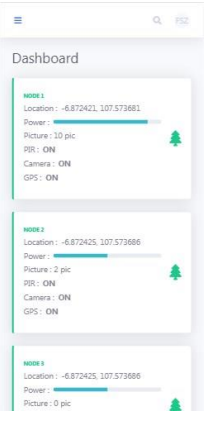

Gambar 6. Dashboard pada *smartphone*

| I<br>@ 6-Forest               | $x +$                                                                                                    |                                                                                                    |                                                                                                    | <b><i><u>REGISTER</u></i></b>                                                                                   |
|-------------------------------|----------------------------------------------------------------------------------------------------|----------------------------------------------------------------------------------------------------|----------------------------------------------------------------------------------------------------|----------------------------------------------------------------------------------------------------|
| $\leftarrow$ $\rightarrow$ C  | @ Not secure   43,229,254,210/e-forest/index.php                                                               |                                                                                                    |                                                                                                    | <b>Contract</b><br>$0+12$                                                                                       |
| Ò                             | Search for                                                                                                    | $\bar{\mathbf{q}}$                                                                                                  |                                                                                                    | Fahmi Shihabuddin Zakaria ITSZ                                                                                  |
| $\bullet$<br><b>Destinant</b> | Dashboard                                                                                                    |                                                                                                    |                                                                                                    | <b>E. Generate Report</b>                                                                                       |
| $\bullet$                     | NODE 1<br>Location:<br>$-6.872421.107.573681$<br>Power:<br>Picture : 0 pic<br>FIR: ON<br>Camera: ON<br>GPS: ON | $m$ coc $2$<br>Location:<br>$-6.872425.107.573686$<br>Power:<br>Picture : 2 pic<br>PIR: ON<br>Camera: ON<br>GPS: ON | NOOE 3<br>Location:<br>$-6.872425.107.573686$<br>Power:<br>Picture : 0 pic<br>PIR: ON<br>Camera: ON<br>GPS: ON | NOOE 4<br>Location:<br>$-6.872424, 107.573684$<br>Power:<br>Picture : 0 pic<br>PIR: ON<br>Camera: ON<br>GPS: ON |
|                               | 43.229.254.210/e-forest/node.php?IDu1                                                                          |                                                                                                    | Copyright © E-Forest 2019                                                                                      |                                                                                                    |

Gambar 7. Dashboard pada PC

#### **4. PENGUJIAN DAN HASIL**

### **4.1. Pengujian**

Setelah melakukan realisasi pada sistem maka tahap selanjutnya memasuki tahap pengujian dan percobaan. Pengujian ini dilakukan dengan cara.

## **4.1.1. Parameter yang Diuji**

Pengujian pengiriman data secara otomatis dengan terkirimnya data 100% dan pengujian kehandalan *Server* menerima data.

## **4.1.2. Gambaran Situasi Pengujian**

Situasi pengujian menggambarkan kondisi saat melakukan pengujian terhadap sistem yang sudah dibuat. Server telah terbangun dengan menggunkan CentOS 6 pada penyedia cloud Server nusa.id serta website sudah terpasang di dalamnya.

# **4.1.3. Gambaran Pelaksanaan Pengujian**

Pelaksanaan akan dilakukan dengan mengirimkan data *dummy* yang di dapatkan raspberry dan dikirimkan menuju *Server Web Hosting* yang akan di olah dan ditampilkan pada *website. Website* akan menampilkan data berupa lokasi, daya *battery*, hasil foto, dan kondisi sensor pada tiap tiap *node.*

Pada pengujian kehandalan *Server* dalam penerimaan data yang akan di kirim oleh raspberry dengan 40 gambar dalam 1 *node* terdapat 10 gambar dengan rata-rata ukuran gambar sebesar 3.78 MB. Dalam pengujian aplikasi telah di jalankan.

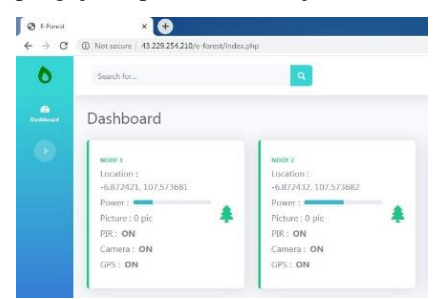

Gambar 8. Kondisi Awal

Pada Gambar 8. Kondisi awal *website* sebelum informasi dan data di terima oleh *Server*.

|                                 | Node1                                |                                       | $- - 1$ |
|---------------------------------|--------------------------------------|---------------------------------------|---------|
| Edit View Sort Go Tools<br>File |                                      |                                       |         |
| □■我跟鞋■                          | A ← → ↑ /home/pi/Desktop/inbox/Node1 |                                       | ٠       |
| A Home Folder                   | Name                                 | $-$ Size<br>Modified                  |         |
| Filesystem Root                 | G10.png                              | 448 6 KiB 07/18/2020 21:06            |         |
| FIX<br> b                       | G9.png                               | 448 2 KiB 07/18/2020 21:06            |         |
| gambar                          | GB.JPG                               | 4.8 MiB 07/18/2020 21:06              |         |
| <b>Inbox</b><br>÷               | G7.JPG                               | 5.2 MiB 07/18/2020 21:06              |         |
| Nodel                           | G6.JPG                               | 3.7 MiB 07/18/2020 21:06              |         |
| Node2                           | G5.JPG                               | 4 8 MiB 07/18/2020 21:06              |         |
|                                 | G4.JPG                               | 3.7 MiB 07/18/2020 21:06              |         |
| Node3                           | G3.JPG                               | 4.8 MiB 07/18/2020 21:06              |         |
| Node4                           | G2 JPG                               | 4 B MiB 07/18/2020 21:06              |         |
| outbox                          | G1.JPG                               | 5.2 MiB 07/18/2020 21:06              |         |
| Penerima                        | code.txt                             | 117 bytes 07/21/2020 13:00            |         |
| PenerimaTCP                     |                                      |                                       |         |
| Python-3.7.4<br>Þ.              |                                      |                                       |         |
| Python RPI<br>v                 |                                      |                                       |         |
| Node1                           |                                      |                                       |         |
| 1 items                         |                                      | Free space: 5.9 GiB (Total: 14.3 GiB) |         |

Gamabar 9. Isi Data yang akan dikirim

Pada Gamabar9. Isi informasi data dan gambar yang akan dikirimkan menuju *Server* pada *node* 1. Dan informasi yang akan dikirimkan berada dalam *inbox*. Begitu pula dengan *node* 2 sampai *node* 4.

|                                                                                                    | pi@node-1; ~/Desktop | $\mathbf{x}$<br>$\vee$ ^ |
|----------------------------------------------------------------------------------------------------|----------------------|--------------------------|
| File Edit Tabs Help                                                                                                    |                      |                          |
| Gambar G2.JPG Success<br>Gambar G3.JPG Success<br>Gambar G4.JPG Success<br>Gambar G5.JPG Success<br>Gambar G6.JPG Success<br>Gambar G7.JPG Success<br>Gambar G8.JPG Success<br>Gambar G9.png Success<br>Gambar G10.png Success<br>Data Node 1 Success<br>Gambar G1.JPG Success<br>Gambar G2.JPG Success<br>Gambar G3.JPG Success<br>Gambar G4.JPG Success<br>Gambar G5.JPG Success<br>Gambar G6.JPG Success<br>Gambar G7.JPG Success<br>Gambar G8.JPG Success<br>Gambar G9.png Success<br>Gambar G10.png Success<br>Data Node 2 Success |                      |                          |
| Gambar G1.JPG Success<br>Gambar G2.JPG Success                                                                                                    |                      |                          |

Gambar 10. Notifikasi

Gambar 10 merupakan notifrikasi pada aplikasi yang telah berjalan akan mendapatkan notifikasi gambar gambar bila telah teerkirim menuju *Server*. Gambar terkirim dengan waktu 12 menit 22 detik

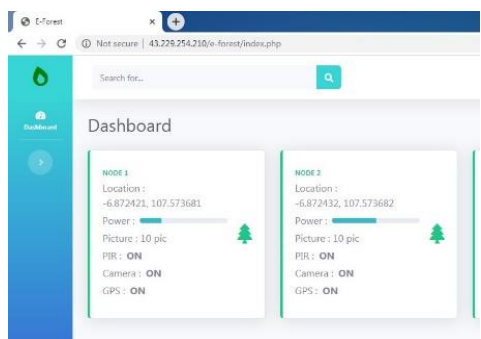

Gambar 11. Berhasil terkirim

Gambar 11. Setelah berhasil pengiriman maka dapat dilihat pada *website* bahwa data gambar dan informasi teah terkirim menuju *website*.

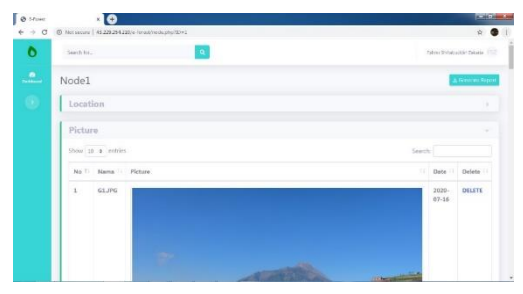

Gambar 12.Hasil gambar

Gambar12. Merupakan hasil gambar yang telah dikirim oleh raspberry menuju *Server*.

# **4.2. Hasil dan Pembahasan**

Terbangunnya *Server* web hosting *cloud* mengunakan *Operating System* CentOS 6 *Server* dengan kehandalan dalam menerima informasi pada 100 data gambar dengan ukuran rata rata 3,78 MB dengan durasi 12 menit 22 detik dan terkirim 100%. Dengan pengiriman rata rata 1 gambar adalah 5 KBps. Bagi Sebuah server kecepatan sebesarf 5KBps termasuk kecepatan yang lambat dikarenakan server yang digunakan memiliki spesifrikasi yang Kurang.

## **5. KESIMPULAN**

Purwarupa infrastruktur jaringan menggunakan server web hosting centos 6 sebagai server aplikasi monitoring perkebunan telah berhasil :

- a. Aplikasi pengirim data otomatis menggunakan pemograman Python untuk infrastruktur jaringan dari sumber informasi menuju Server web hosting cloud menggunakan TCP/IP mempermudah raspberry dalam pengiriman informasi dengan menjalankan aplikasi dan mengarahkan raspberry menuju kawasan yang terdapat sinyal internet.
- b. Terbangunnya Server web hosting cloud mengunakan Operating System CentOS 6 Server dengan kehandalan dalam menerima informasi pada 100 data gambar dengan ukuran rata rata 3,78 MB dengan durasi 12 menit 22 detik dan terkirim 100%.
- c. Aplikasi website-base yang digunakan untuk memonitoring perkebunan menggunakan framework Bootstrap memudahkan dalam membaca data dengan tampilan website resposive yang memudahkan dalam mengaksesnya melalui persona komputer ataupun smartphone.

# **DAFTAR PUSTAKA**

- [1] Akhyari. H, "Yuk, Kenali 10 Fakta Menarik tentang Lautan Indonesia", 10 November 2018. [Online]. Availble: https://www.goodnewsfromindonesia.id/2018/1 1/10/yuk-kenali-10-fakta-menarik-tentanglautan-indonesia. [Accessed 3 April 2020]
- [2] Girinata, Muhammad Wiranegara, "Pengembangan back-end pada aplikasi control monitoring perkebunan inagrow" in Jurnal Institut Pertanian Bogor, 2019.
- [3] T. S. Leven, T. Rismawan, I Nirmala, "Sistem monitoring dan peringatan dini kebakaran hutan dan lahan gambut berbasis arduino dengan antarmuka website dan Short Message Service (SMS) " in Jurnal Coding, Sistem

Komputer Untan, vol. 05, no. 3,pp. 72-79, 2017.

- [4] M. Amelia, "Sistem monitoring pengumpulan getah karet berbasis sms gateway pada petani karet di desa surya adi kabupaten oki provinsi sumatera selatan" in Jurnal Ilmiah Informatika Global, vol 7,no.1,2016.
- [5] M. Akis, E. Pebriyanto, "Penerapan server web hosting berbasis linux ubuntu pada jaringan komputer sd negeri 15 pangkalpinang" in Jurnal SISFOKOM, vol. 2, no. 02, 2013.
- [6] A. Syaikhu, "Komputasi awan (cloud computing perpustakaan petanian)" in jurnal pustakawan Indonesia, vol 10, no. 1, 2015.
- [7] Zanur, Mahatir, "Pengembangan front-end aplikasi control monitoring perkebunan inagrow berbasis mobile pada sisi ahli praktisi dan pemilik lahan" in Jurnal Institut Pertanian Bogor, 2019.
- [8] Admin, "Mengenal Apa itu Cloud Computing : Defenisi, Fungsi, dan Cara Kerja", 16 September 2019. [Online]. Availble: https://idcloudhost.com/mengenal-apa-itucloud-computing-defenisi-fungsi-dan-carakerja/. [Accessed 20 Juli 2020]
- [9] Ariata. C, "Apa Itu Apache? Pengertian Apache Serta Kelebihan dan Kekurangannya", 23 January 2019. [Online]. Available: https://www.hostinger.co.id/tutorial/apa-ituapache/.[Accessed 3 April 2020]
- [10] Andy, "Apa Itu Bootstrap? Inilah Pengertian dan Cara Menggunakannya", 08 December 2019. [Online]. Available: https://qwords.com/blog/apa-itu-bootstrap/. [Accessed 3 April 2020]
- [11] Yasin. K, "Pengertian MySQL, Fungsi, dan Cara Kerjanya (Lengkap)", 24 July 2019. [Online]. Available: https://www.niagahoster.co.id/blog/mysqladalah/#Pengertian\_MySQL. [Accessed 3 April 2020]
- [12] Admin, "Keunggulan Memahami Bahasa Pemrograman Python", 31 March 2019. [Online]. Availble: https://www.dewaweb.com/blog/keunggulanmemahami-bahasa-pemrograman-python/. [Accessed 3 April 2020]